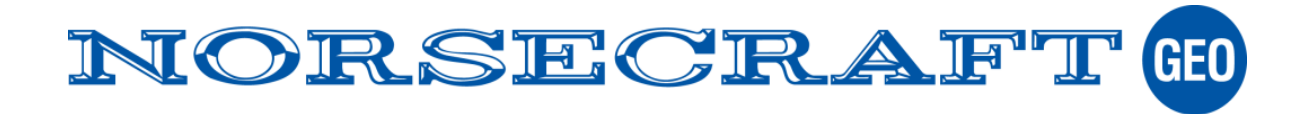

Magnet Field kan kräva en omaktivering vid olika tillfällen, bl.a vid…

- **Ominstallation**
- Uppdatering till ny version
- Uppgradering från Topsurv
- Aktivering av ny modul i Magnet Field
- Ny s.k. maintenance aktivering

Följande guide hjälper dig med detta.

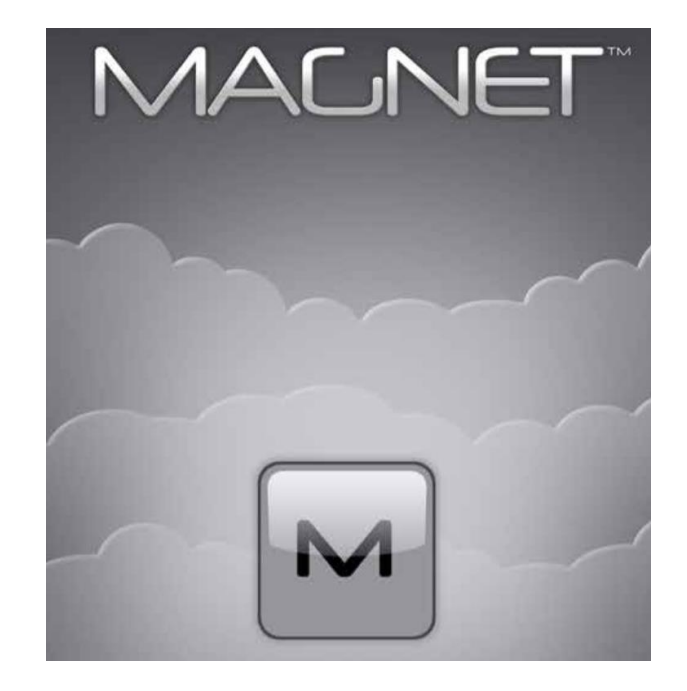

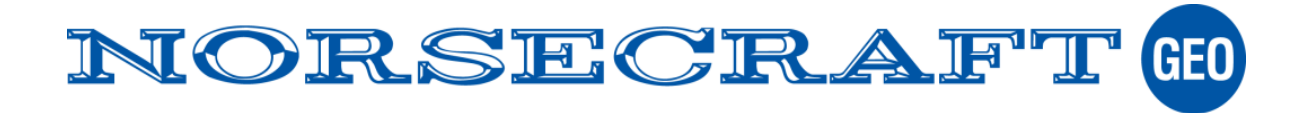

För att omaktiveringen skall kunna ske smidigt krävs en internet anslutning i fältdatorn. T.ex.

- Via PC och USB kabel
- WiFi (WLAN) i fältdatorn
- Intern SIM anslutning

Om Magnet Field inte tidigare aktiverats kan skärmbilden till höger visas vid uppstart. Klicka på Stäng i så fall.

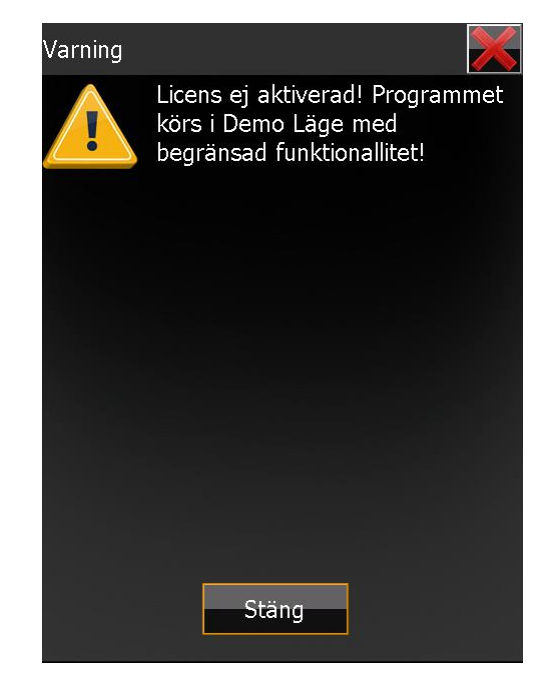

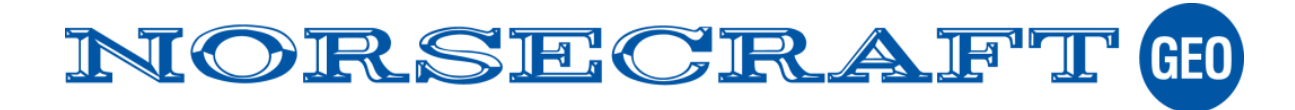

Om Magnet Field är startat trycker du på Magnet ikonen i övre vänstra hörnet.

Välj Aktivera moduler.

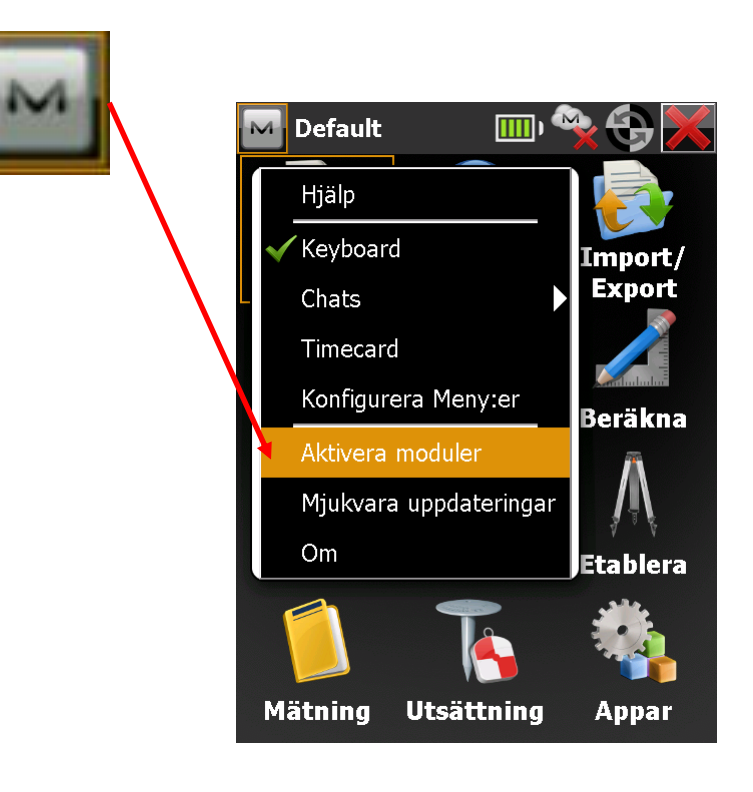

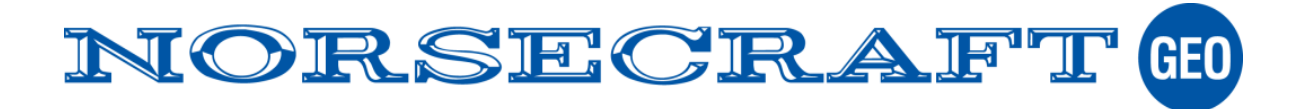

Om Magnet Field redan är aktiverat och du skall omaktivera för nya moduler kommer skärmbilden till höger visas. Klicka på Aktivera

Skippa denna sida annars.

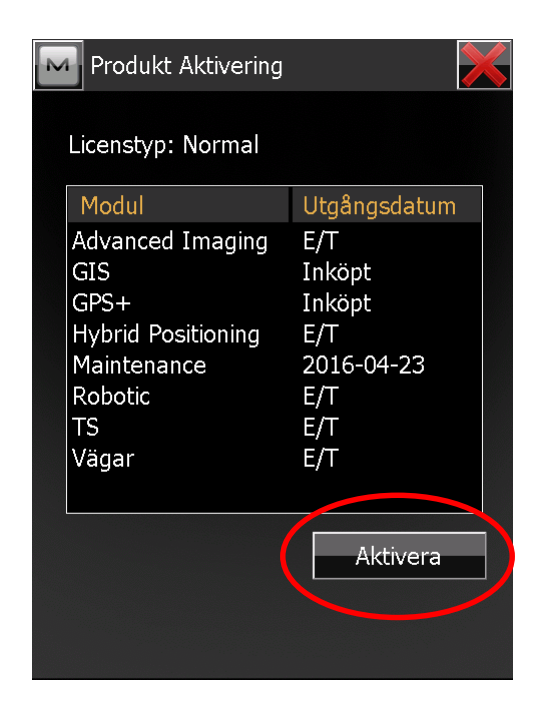

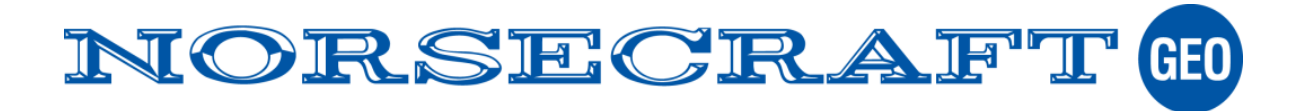

Se till att Online aktivering är iklickad. Klicka på Nästa >>

(Det är möjligt att göra en Offline aktivering men detta kräver tillgång till en licenskod som erhålls via en aktivering på Enterprise hemsida.)

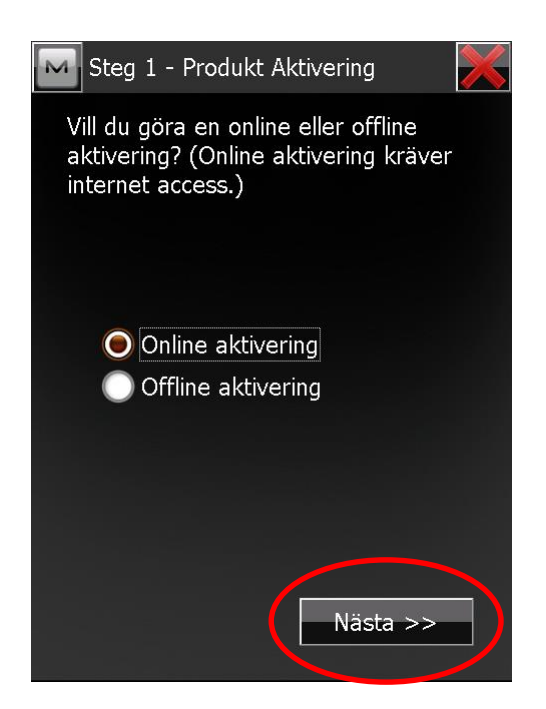

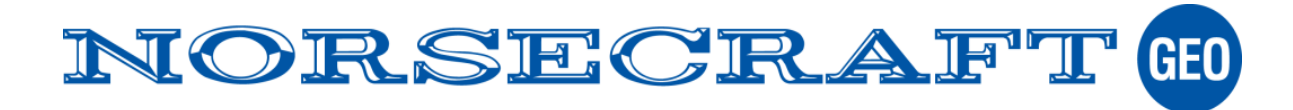

Nu skall dina kontouppgifter för Magnet-Enterprise knappas in.

- Login
- Lösenord

Dessa uppgifter bör du ha fått, annars kan de fås via Norsecraft Geo Support.

[support@norsecraftgeo.se](mailto:support@norsecraftgeo.se)

Klicka Nästa>>

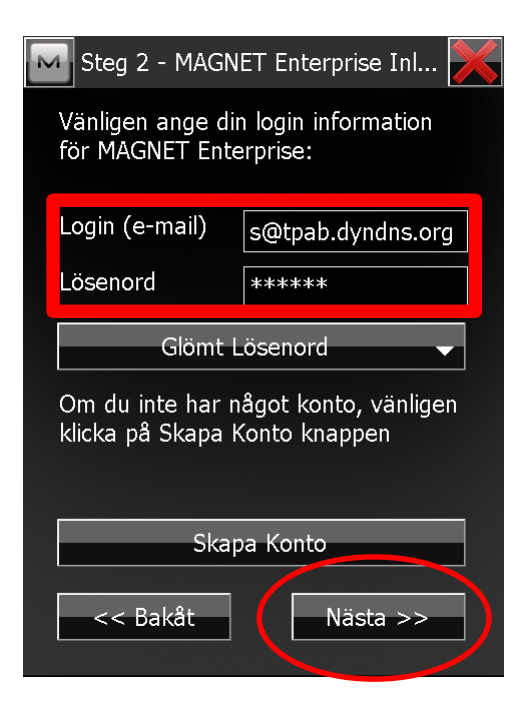

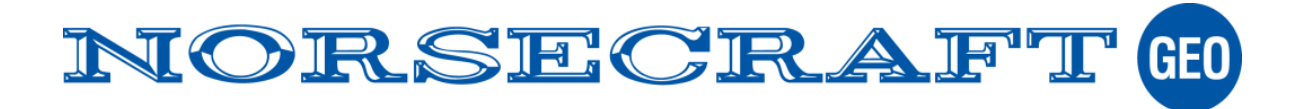

Om internetanslutning saknas kommer följande skärm att visas.

Avsluta då guiden och försök att etablera om internet anslutningen.

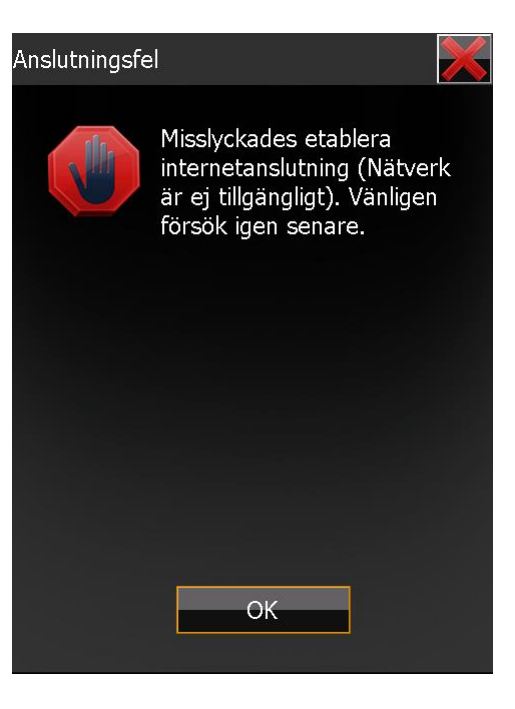

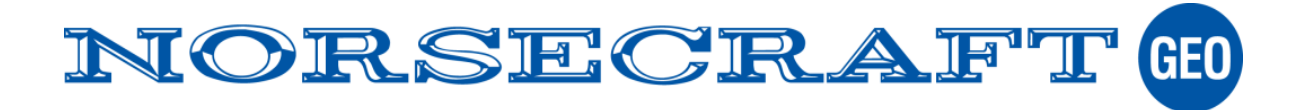

Ange Serienummer på din Magnet Field licens. (10 siffror) Klicka på Nästa >>

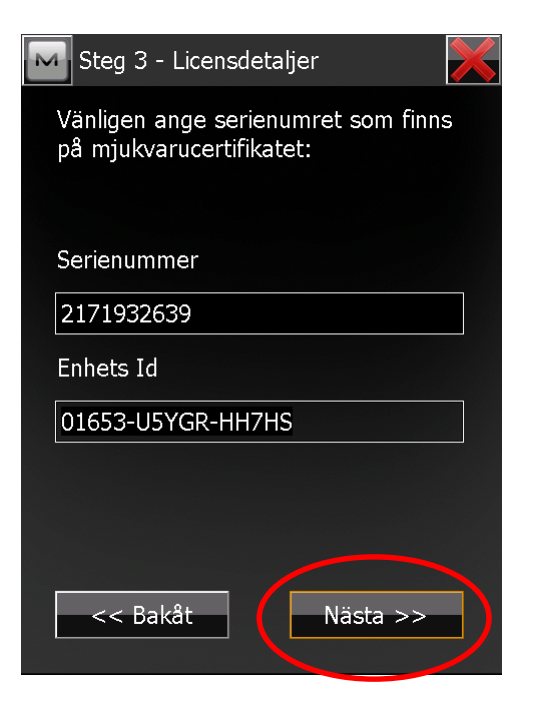

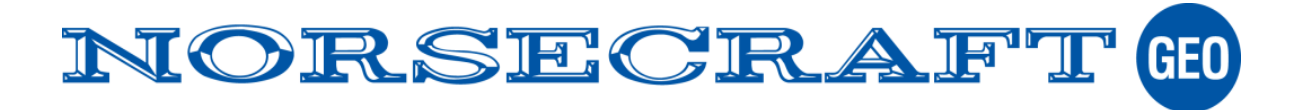

Klicka i rutan för att Acceptera licensavtalet och klicka på Aktivera.

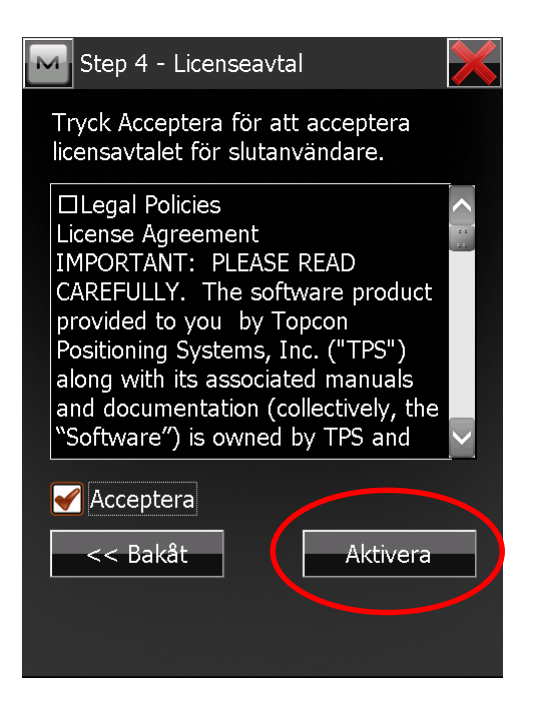

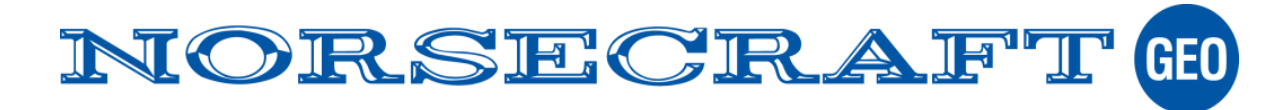

Nu är din licens omaktiverad.

I skärmen ser du de moduler som finns för just din licens.

E/T betyder att denna modul inte är tillgänglig (Ej Tillgänglig) Inköpt betyder att dessa moduler finns för denna version.

Maintenance visar det datumet då din licens inte längre kan uppdateras. (Ny maintenance behövs efter detta datum isf.)

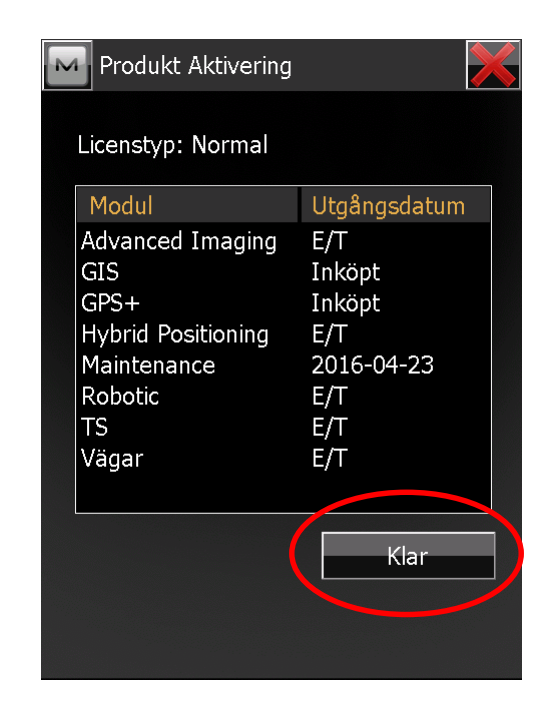